# TANGRAM **: le funzioni '.' richiamabili da qualsiasi menu**

#### **Di cosa si tratta**

In TANGRAM è possibile accedere ad alcune funzioni speciali. Queste funzioni sono indicate in un indice che può essere visualizzato digitando '.' (punto) seguito da INVIO oppure '.?' (punto, punto interrogativo) sempre con INVIO. La videata che appare è la seguente:

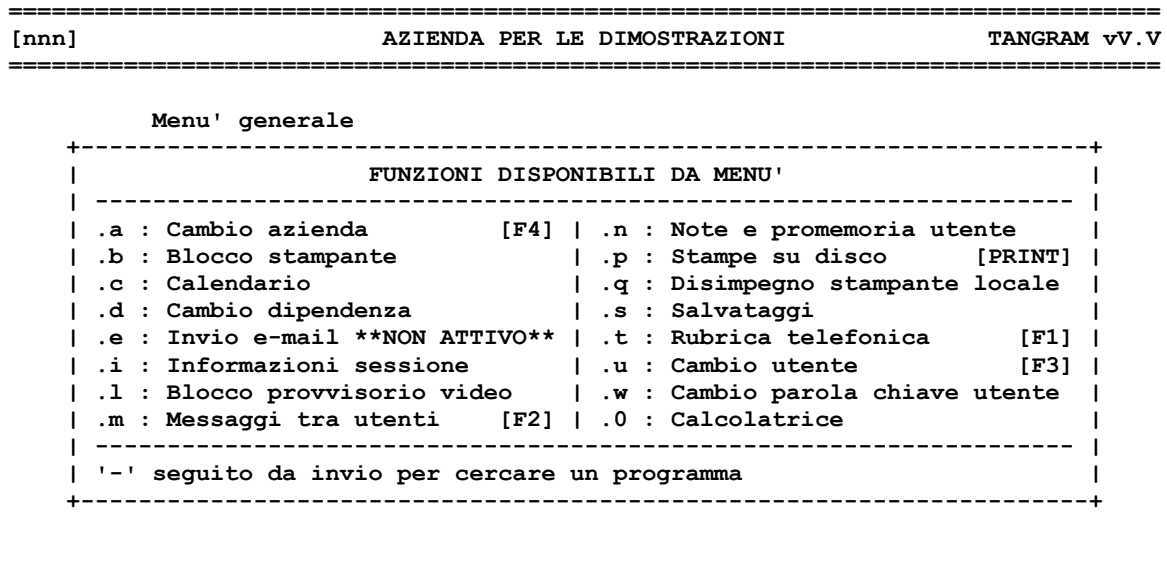

**================================================================================**

E' possibile spostarsi con le frecce in questa finestra per selezionare la funzione desiderata, confermando con INVIO la scelta. Di seguito, una rapida carrellata sulle singole funzioni. Oltre a queste, esistono alcune funzioni destinate al SUPERVISORE di sistema che sono trattate in un altro manuale.

#### **Funzione .a (Cambio azienda)**

Se l'installazione prevede un ambiente multi aziendale, questa funzione consente di passare ad un'altra azienda senza dover uscire dalla sessione in corso. Il tasto funzione F4, può essere utilizzato come scorciatoia in alternativa alla digitazione di '.a'. Il sistema di controllo degli accessi utente, verifica che la richiesta sia congruente con i parametri di accesso impostati.

#### **Funzione .b (Blocco stampante)**

Ove consentito dal sistema operativo, è possibile interrompere una stampa in corso, in una determinata stampante, utilizzando questa funzione. Il modulo richiede solamente il codice stampante (di TANGRAM) da bloccare. Si consiglia di seguire le successive indicazioni a video proposte dal modulo stesso.

#### **Funzione .c (Calendario)**

Si tratta di una funzione di utilità. Viene presentato a video un semplice calendario che, all'apertura, presenterà il mese in corso. Con le indicazioni esposte a piede video, è possibile visualizzare mesi e/o anni precedenti o successivi. Le festività ufficiali vengono evidenziate con speciali parentesi.

Ecco un video di esempio:

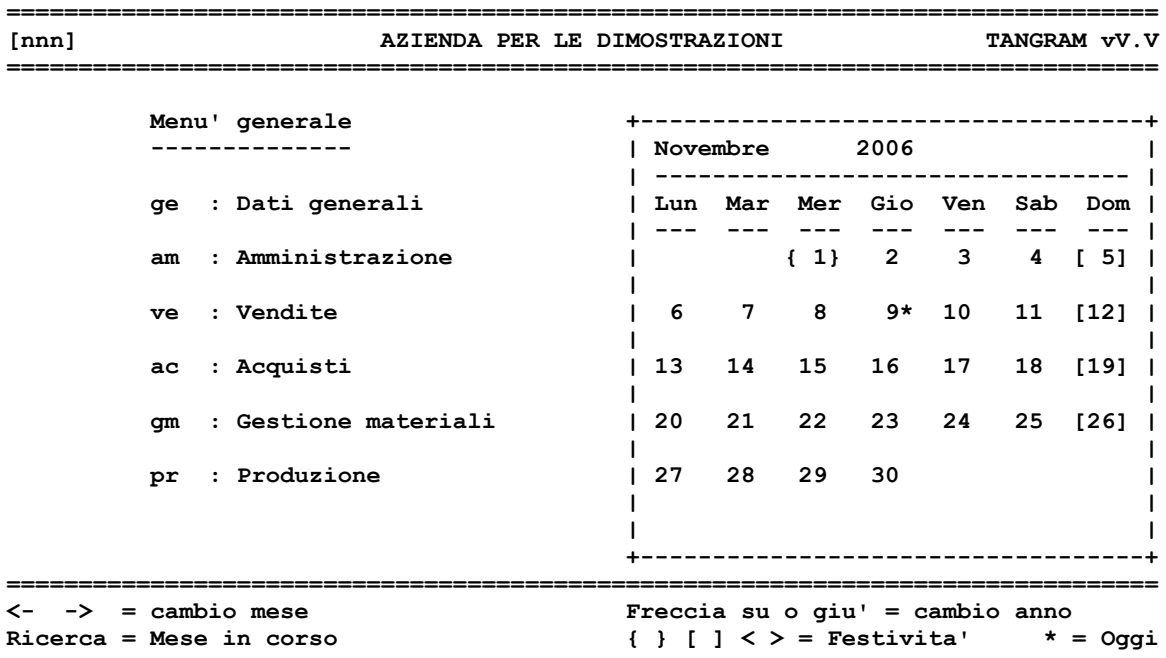

Il calendario consente di visualizzare al massimo i 10 anni successivi o i 10 anni precedenti.

## **Funzione .d (Cambio dipendenza)**

Se l'installazione prevede per una azienda la suddivisione in dipendenze, questa funzione consente di passare da una dipendenza all'altra senza dover uscire dalla sessione in corso. Il sistema di controllo degli accessi utente, verifica che la richiesta sia congruente con i parametri di accesso impostati. E' possibile inoltre personalizzare il comportamento di questa funzione per automatizzarne la richiesta.

## **Funzione .e (Email)**

#### \*\*\* FUNZIONE IN VIA DI SPERIMENTAZIONE \*\*\*

## **Funzione .i (Informazioni sulla sessione)**

Videata generica di informazioni:

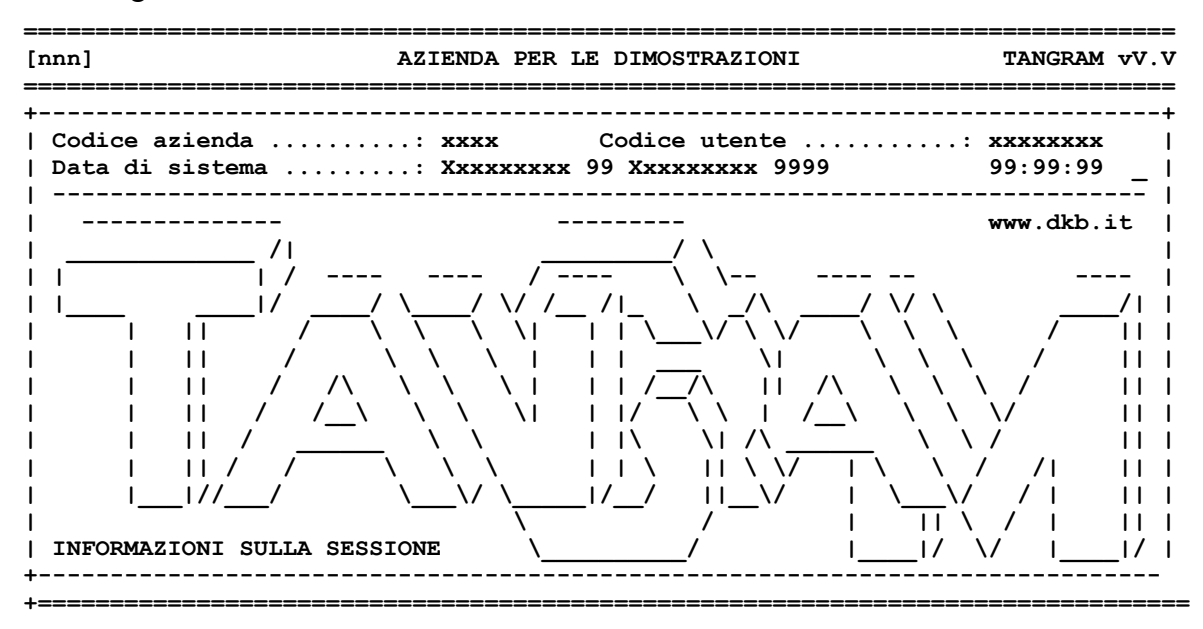

## **Funzione .l [punto elle] (Blocco provvisorio video)**

Utilizzando questa funzione è possibile bloccare provvisoriamente il proprio video in caso di temporaneo allontanamento. Questa funzione è molto importante negli ambienti soggetti a normative specifiche in materia di privacy. La funzione consente di impostare una parola chiave momentanea per impedire l'accesso al video. L'utente può anche sbloccare la videata utilizzando in alternativa la propria password utente. E' necessario usare il tasto funzione F1 per accedere allo sblocco (come indicato a video).

## **Funzione .m (Messaggi tra utenti)**

Questo modulo consente una forma di semplice messaggistica tra utenti TANGRAM. In pratica viene creata una stampa su disco, di tipo particolare, nell'archivio del destinatario del messaggio. I messaggi su disco possono poi essere trattati esattamente come tutte le altre stampe memorizzate su disco (vedere la funzione **.p**). Il tasto funzione F2, può essere utilizzato come scorciatoia in alternativa alla digitazione di '.m'.

## **Funzione .n (Note promemoria)**

Per questa funzione si consiglia di consultare l'apposito manualino reperibile all'indirizzo:

## <http://www.dkb.it/pdf/promemoria.pdf>

Si tratta di un modulo che consente di memorizzare alcuni avvisi alla scadenza di date predefinite.

#### **Funzione .p (Stampe su disco)**

Questa funzione è indubbiamente la più utilizzata. Essendo parte integrante del sistema gestionale, ogni utente ne conosce le peculiarità, pertanto non viene ulteriormente trattato in questo manuale. Il tasto funzione PRINT (che può variare a seconda della mappatura tastiera adottata, e normalmente assegnato al tasto F9), può essere utilizzato come scorciatoia in alternativa alla digitazione di '.p'.

## **Funzione .q (Disimpegno stampante locale)**

Utilità poco utilizzata e specifica per l'impiego di stampanti locali. Si tratta di stampanti che non sono gestite direttamente dal Server Gestionale e che sono accessibili unicamente dalla postazione dell'utente. Essendo una funzione molto particolare, non viene trattata in questa sede.

## **Funzione .s (Salvataggi)**

Conosciuta anche come funzione di **back-up**. Ecco una videata di esempio:

```
================================================================================
[nnn] AZIENDA PER LE DIMOSTRAZIONI TANGRAM vV.V
================================================================================
Codice procedura : ............
Descrizione :
Password :
Esecuzione - data : 99/99/99 Ora : 11:53 Giovedi'
--------------------------------------------------------------------------------
N.B. : Prima di confermare l'esecuzione della procedura ricordarsi di alloggiare
       correttamente il supporto magnetico all'interno dell'unita' utilizzata, e
       di attendere che l'unita' stessa sia pronta per l'uso.
       Attenzione : L'esecuzione delle procedure di salvataggio presume che ogni
                   altro utente si sia scollegato dal sistema.
```
Questa funzione è molto importante e serve a memorizzare, genericamente su apposite cassette, tutti gli archivi di TANGRAM. Le procedure di copia (o salvataggio) vengono genericamente predisposte in fase di installazione dell'impianto gestionale. In alcuni casi questa operazione può anche essere sostituita da una procedura automatica (genericamente notturna) che provvede a registrare i dati. Tramite la data e l'ora, questa funzione può essere differita per evitare che durante la memorizzazione gli archivi siano utilizzati da altri utenti.

E' infatti importantissimo ricordare che le copie degli archivi devono essere fatte in un momento in cui **nessuno** sta utilizzando i programmi. In caso contrario, gli archivi potrebbero essere memorizzati in modalità non corretta. Si ricorda inoltre che i dati gestionali sono patrimonio dell'Azienda. La perdita degli archivi è un fatto grave che non va mai sottovalutato. Si consiglia perciò di verificare periodicamente che tutto avvenga nel modo corretto e che le copie giornaliere possano eventualmente essere dislocate in ambienti o edifici diversi.

# **Funzione .t (Rubrica telefonica)**

Questa utile funzione è assoggettabile al sistema di controllo degli accessi utente, nel caso si volesse inibirne l'uso a chi non autorizzato. Il tasto funzione F1, può essere utilizzato come scorciatoia in alternativa alla digitazione di '.t'. Per questa funzione si consiglia di consultare l'apposito manualino reperibile all'indirizzo:

# [http://www.dkb.it/pdf/Rubrica\\_Telefonica.pdf](http://www.dkb.it/pdf/promemoria.pdf)

# **Funzione .u (Cambio utente)**

Se l'installazione prevede un ambiente multi utente, questa funzione consente di passare ad un altro codice utente senza dover uscire dalla sessione in corso. Il tasto funzione F3, può essere utilizzato come scorciatoia in alternativa alla digitazione di '.u'. Il sistema di controllo degli accessi utente, verifica che la richiesta sia congruente con i parametri di accesso impostati.

## **Funzione .w (Cambio parola chiave utente)**

In ottemperanza alle normative in materia di Privacy, ciascun utente è autonomo nella variazione della propria password. Si ricorda che la parola chiave dovrebbe essere di una lunghezza minima di 8 caratteri. Una password facilmente individuabile, vanificherebbe tutto il sistema di controllo della riservatezza del sistema gestionale. E' possibile personalizzare, da parte del SUPERVISORE di sistema, alcuni parametri riguardanti questo tema. E' consigliabile comunque prendere in esame con attenzione le normative in vigore e verificare che glu utenti si attengano ad esse.

## **Funzione .0 [punto zero] (Calcolatrice)**

E' disponibile, per semplici calcoli, una calcolatrice che consente anche la stampa (tramite l'apposito tasto PRINT, precedentemente menzionato) dei calcoli effettuati. Non presenta speciali funzioni salvo la possibilità di convertire facilmente gli importi da Lire a Euro o viceversa.

# **Concludendo**

Come accennato, per alcune di queste funzioni esistono indicazioni maggiormente dettagliate. Alcune di queste funzioni, per quanto semplici, possono essere d'aiuto ed evitare magari perdite di tempo. Si consiglia perciò di incentivarne l'uso ove risultasse utile.